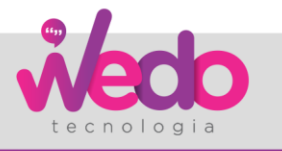

**DPC\_**

**1. Identificações Cliente:**

**Sistema:** HCM

**Versão do sistema:**

**Módulo do sistema:** Beneficios

### **2. Opções de implantação e solicitações de customização**

## **2.1 Processo do cliente:**

Orientações para parametrização geração de relatório Sodexho.

### **2.2 Requisitos do cliente:**

Gerar as informações de vale transporte conforme leiaute modelo adquirido no Marketplace.

## **3. Opções de implantação e solicitações de customização**

Não se faz necessário regra ou customização para definição do processo. Será descrito a seguir as parametrizações necessárias para o processo conforme leiaute Sodexo.

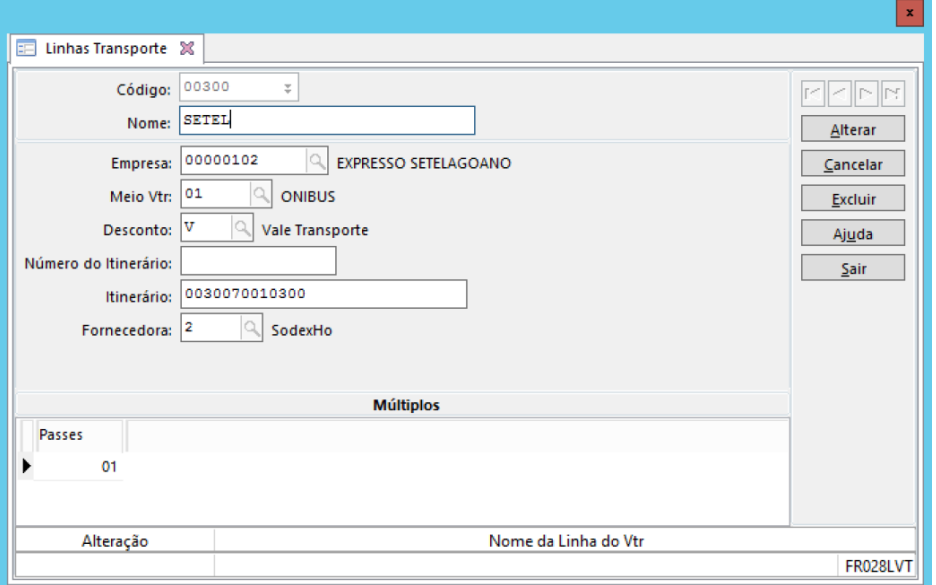

## Beneficios> Vale Transporte> Cadastro> Linhas

**Empresa:** Informar o codigo da empresa de transporte. Caso não exista cadastre a empresa de transporte no cadastro de outras empresas (Empresas> Outras Empresas> Cadastro), na guia Uso informe empresa de transporte.

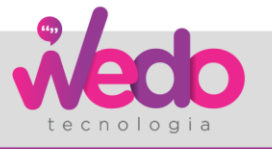

### **Desconto:** Informe igual a V – Vale Transporte

**Itinerário:** Neste campo deve ser informado a FORMA, PRODUTO, OPERADORA e LINHA. Estes dados devem ser conforme padrão Sodexho, sendo assim consulte no site ou documentação da Sodexho. O campo itinerário deve ser preenchido da seguinte forma: Codigo da forma com três posições Codigo do produto com três posições Codigo da Operador com quatro posições

Codigo da linha com três posições, totalizado 14 posições, exemplo:  $Forma = 002$ Produto  $= 007$ Operadora = 0035 Linha =  $6000$ 

O campo itinerário ter o valor igual 00200700356000

Conforme orientado acima este campo deve ser exato, pois as consistências do relatório utilizam ele para determinar as condições de impressão da informação.

**Fornecedora:** informar igual 2 Sodexho.

# **Cadastro de Local de Entrega**

Por necessidade da rotina é necessário existir o cadastro de local de entrega dos benefícios. Este deve ser cadastro em Beneficios> Vales> Locais de Entrega

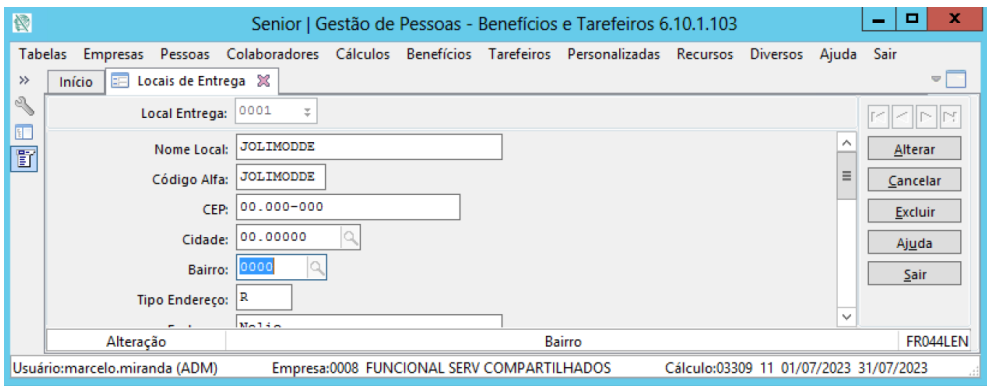

Beneficios> Vales> Locais de Entrega

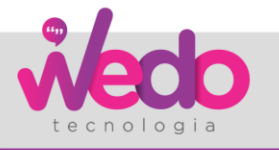

## **Histórico de Local de Entrega**

Informe o local de entrega para a filial. Pode-se cadastrar um único local e informar este para todas as filiais do grupo.

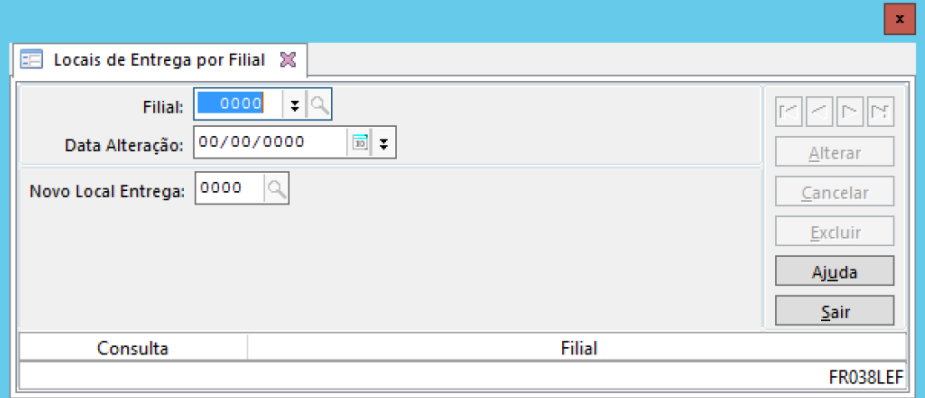

Colaboradores> Históricos> Local de Entrega> Filial

### **Resumo Geral do Processo**

- Cadastrar uma Escala e uma Linha de Vale Transporte em Benefícios / Vale Transporte / Cadastro;
- No cadastro da Linha informar o "Itinerário" e a "Fornecedora";
- No cadastro da Escala informar a Linha de Vale Transporte;
- Na Ficha Básica do Colaborador informar a Escala;
- Definir os vales transporte por exceção (se utilizar)
- Definir os Preços do Vale Transporte para a Linha em Benefícios / Vale Transporte / Cadastro;
- Cadastrar um Local de Entrega em Benefícios / Locais de Entrega;
- Cadastrar um Histórico de Local de Entrega para o Colaborador em Colaboradores / Históricos /

Locais de Entrega;

- Calcular o vale transporte

#### **3.1 Sequência de Teste**

- *1. Calcular folha de pagamento de funcionários que possui imposto de renda onde é utilizado o valor reduzido.*
- *2. Calcular folha de pagamento de funcionário que possui imposto de renda e não é utilizado ao valor reduzido para cálculo.*
- *3. Análise e validar os cálculos*

### **Histórico de Revisão do documento:**

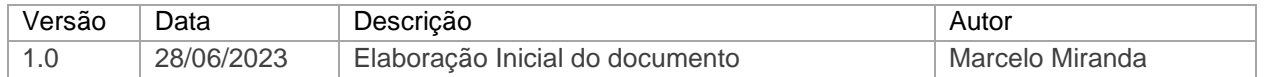